#### London Public Library Goes Paperless With Mobile Worklists!

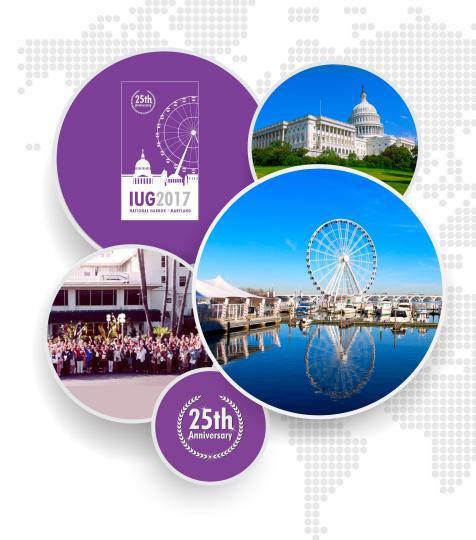

#### **London Public Library**

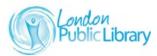

IUG2017

- Population: 380,000
- Active patrons: 166,396
- Libraries/branches: 16
- Annual circ: 3.7 million
- Volumes: 868,000

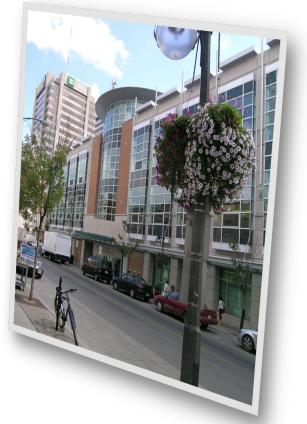

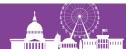

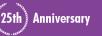

#### Implementation

- February 2015: Beta Partnership and Testing begins
- Spring 2016: Procedures developed and device purchase
- Spring 2016: Launch for branch libraries
- Fall 2016: Paperless in line with
   **Green Initiative**

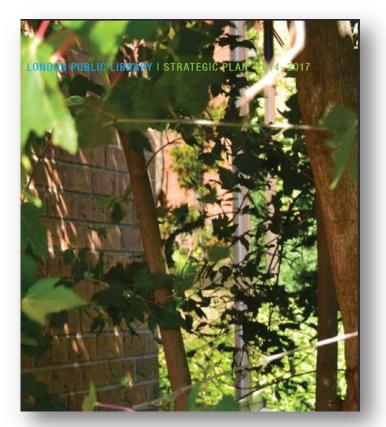

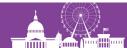

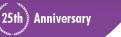

IUG2017

#### **Mobile Worklists Devices – Apple iOS**

iOS 9 or greater

- iPOD
- iPAD Mini
- iPhone
- iPAD
- iPAD Air

#### Too small to read? Use the Accessibility Larger Font!

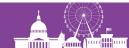

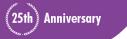

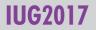

# **Daily Tasks with Mobile Worklists**

- Weeding
- Item Paging List
- Missings
- Staff Search
- QuickPicks Recall
- Displays
- Storage

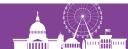

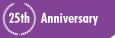

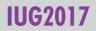

#### **Mobile Worklists Workflows**

1. Scan barcodes of items into a file within Mobile Worklists and Export that file to a list in Sierra Create Lists

2. Import a list in Create Lists from Sierra into the iDevice

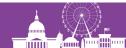

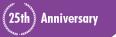

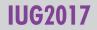

#### **Let's Get Started!**

- Turn on device and enter security code
- Tap on Worklists Icon on home page

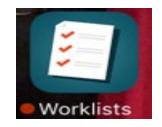

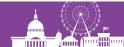

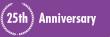

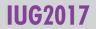

#### **Connect to Wireless**

- Select Settings
- Wifi
- Select Network and login (if applicable)
- If it is already ON and you can't get through:
  - Click on Network that is running and Forget this Network
  - ➢ Go back to WiFi and Tap it OFF and then ON
  - Select Network

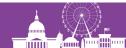

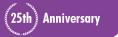

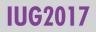

#### **Mobile Worklists**

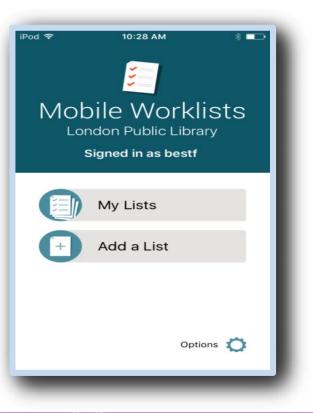

• Login with Sierra login

#### Options

- Set the Continuous Scan Option
- Clear site code
- Set the Sound Option

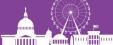

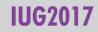

Scan Barcodes Workflow

# Weeding Procedure "visibly unusable books"

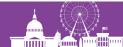

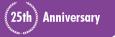

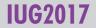

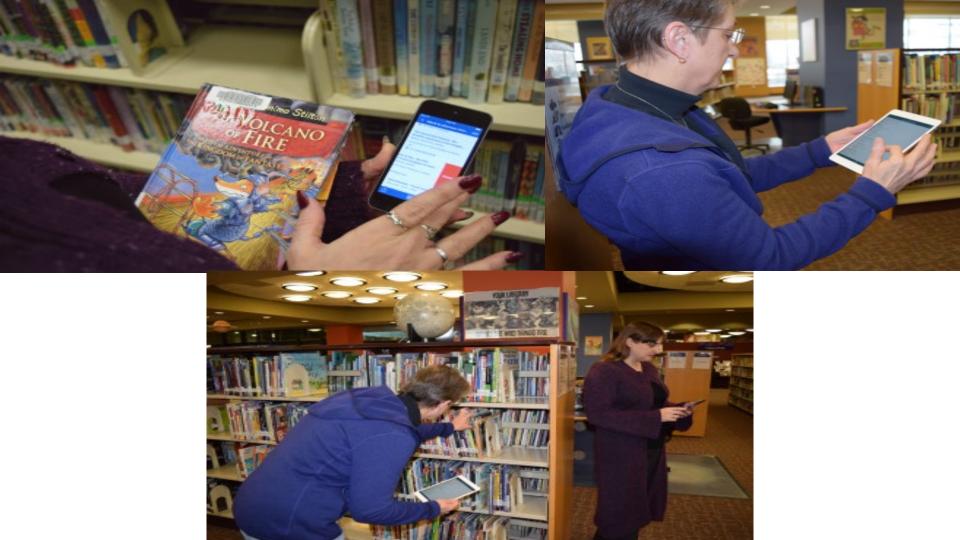

#### **Scan Barcode to Weed**

| ●●●○ Koodo 🗢 4:58 PM 31% 💶 )                                                 |
|------------------------------------------------------------------------------|
| <b>C bestf weeds es/08-03</b> Edit                                           |
| <b>bestf weeds es/08-03</b><br>2 items   2017-03-08 at                       |
| C Export Complete<br>c "bestf weeds es/08-03"<br>F was exported to your ILS. |
| ОК                                                                           |
| <b>Ironweed : a novel.</b><br>Kennedy, William, 1928-                        |
| ceafi Central 3rd Floor >                                                    |
| <sup>™</sup>                                                                 |

- Add a List
- Make list name intuitive
- Add your initials & date
- Start Scanning!
- Same barcode twice gives error message
- Invalid barcode error, use keyboard to key it in
- Continuous scanning!
- Look at detailed screen
- Export to ILS (Create Lists)

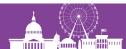

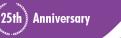

#### Sierra Create Lists Procedure IN SIERRA

- Select an EMPTY file
- Select Copy-

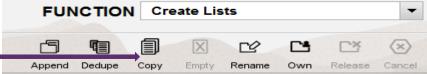

- Scroll down to very end of all files
- Click on your uploaded Worklists File by file name & OK
- YES to delete file being copied (from Sierra files)
- Your empty file is now populated with your Worklists file
- Name of the list is preceded by *Item Worklists:*
- Note the number of this review file

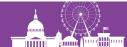

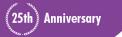

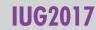

# Sierra Create Lists Appending to a Withdrawals

| Sierra · London Public Library · Eeva IT<br>File Edit View Go Tools Reports |                                             |                        |                       |          |                    | = 🗆 🔀          |
|-----------------------------------------------------------------------------|---------------------------------------------|------------------------|-----------------------|----------|--------------------|----------------|
| <u>File Edit View Go</u> Tools Reports <u>A</u>                             | Taunun Mingom Heib                          | FUNCTIO                | ON Create             | Lists    |                    | •              |
|                                                                             |                                             | Append Dedup           |                       | 12722    | Own a              | Release Cancel |
| Review Files Rev                                                            | view Files                                  |                        |                       |          |                    |                |
| Saved Searches                                                              | All <u>S</u> earch Records S <u>o</u> rt Re | ecords                 | rds I <u>m</u> port I | Records  | E <u>x</u> port Re | cords          |
| Saved Sorts                                                                 | Show                                        | w <u>R</u> ecords Show | Info                  |          |                    |                |
| File                                                                        | Name                                        | Current Re Max Re      | ecor Type             | Status   | Login              | Created [      |
| Saved Lists 31                                                              | Westmount New Cards, Mar 3 - Mar 06/17      | 10 1000                | p                     | complete | wtstf              | 07-03-20 🔨     |
| 32                                                                          | Payment Plans                               | 43 1000                | p                     | complete | cistf              | 01-03-20       |
| Saved Exports 33                                                            | 11111                                       | 36 1000                | b                     | complete | eeva               | 09-03-20       |
| 34                                                                          | 2                                           | 0 1000                 |                       | empty    |                    |                |
| 35                                                                          | Withdrawals #10                             | 3 1000                 | i                     | complete | eeva               | 09-03-20       |
| 36                                                                          | 2                                           | 0 1000                 |                       | empty    |                    |                |

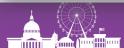

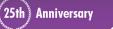

IUG2017

# Sierra Withdrawals !!!abracadabra!!!

The Withdrawals TEMPLATE is now populated with your Worklist file and will receive the proper withdrawal codes within a few days!

#### CLEAN-UP

- To delete the List in the APP, select it and tap on the Trashcan icon
- Don't forget to EMPTY your copied list in Create Lists once you've moved everything into the withdrawals list

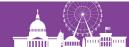

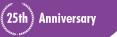

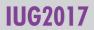

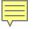

# Import a List from Sierra Sierra Create List Workflows

Paging Missings Weeding

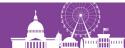

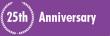

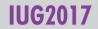

#### **Create Lists: Item Paging**

- Use existing List and search and yes to overwrite
- Use saved search (or "Use existing" and update record #s)

| Boolean Search                        |                                           |      |            |           |                |            |      |
|---------------------------------------|-------------------------------------------|------|------------|-----------|----------------|------------|------|
| Revie <u>w</u> File Name: Beacock Pag | ing List - Template                       |      |            |           |                |            |      |
| Store Record Type: ITEM i             | -                                         |      |            |           |                |            |      |
| Range -                               | S <u>t</u> art i1000                      | 0008 |            | s         | to <u>p</u> i3 | 6576499    |      |
| Classic                               | Classic                                   |      |            |           |                |            |      |
| Enhanced                              | Term Operator                             | Туре | Field      | Condition | Value A        | Value B    |      |
|                                       |                                           | ITEM | LOCATION   | between   | be             | bezzz      | ~    |
| JSON                                  | 2 AND                                     | ITEM | STATUS     | equal to  | -              |            |      |
| 330N                                  | 3 AND                                     | ITEM | OUT DATE   | equal to  |                |            |      |
|                                       | AND                                       | ITEM | HOLD       | exist     |                |            |      |
|                                       | 5 AND                                     | ITEM | Hold Delay | less than | 1              |            |      |
|                                       |                                           |      |            |           |                |            |      |
|                                       |                                           |      |            |           |                |            | ~    |
|                                       | ITEM LOCATION betw<br>OUT DATE equal to " |      |            |           |                | s than "1" | roup |

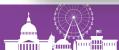

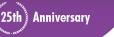

#### **Create Lists: Item Paging**

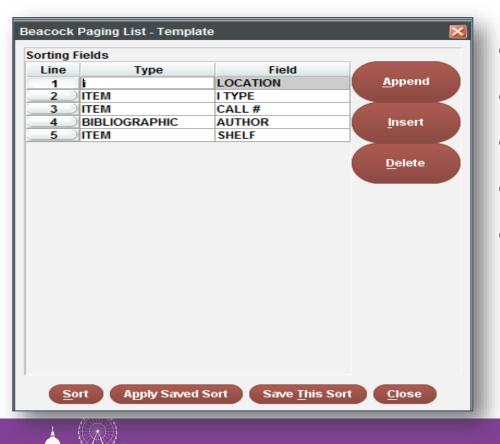

- Select Sort
- Enter Sort Criteria
- Sort
- No need to list
- Import into worklists

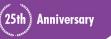

#### **IUG2017**

#### **Create Lists: Missings**

- Searched monthly by all branch libraries
- Item status = m for Missing
- Leave 2 week period to accommodate in transits...

| Boolean Search                  |                   |                                             |                         |            |               |            | × |
|---------------------------------|-------------------|---------------------------------------------|-------------------------|------------|---------------|------------|---|
| Review File Name: Missings #1 N | ov 4/16 TEMPLATE  |                                             |                         |            |               |            |   |
| Store Record Type: BIBLIOGRAPH  | HC b 🔻            |                                             |                         |            |               |            |   |
| Range 👻                         | S <u>t</u> art b1 | 8000008                                     |                         | St         | o <u>p</u> b  | 17737011   |   |
| Classic                         | Classic           |                                             |                         |            |               |            |   |
| Enhanced                        | Term Operator     | Туре                                        | Field C                 | Condition  | Value A       | Value B    |   |
|                                 |                   |                                             | ·                       |            | m             |            | ~ |
| JSON                            | 2 AND             |                                             |                         | tween      | 24-09-2016    | 21-10-2016 |   |
|                                 | 3 AND<br>4 AND    |                                             | YPE not<br>SER NOTE equ | t equal to | 25            |            |   |
|                                 | ITEM STATUS eq    | ual to "m" AND ITEM<br>PE not equal to "25" | UPDATED be              | tween "24  | 1-09-2016"and |            |   |

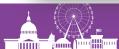

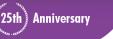

#### **Create Lists: Missings**

- iii added a Reserve Note varfield to item records
- In Rapid Update, add a Reserve Note to the Missings searched

| 📉 Sierra · London Pu              | ıblic Library · Eeva IT                                     | - 0 🔀            |
|-----------------------------------|-------------------------------------------------------------|------------------|
| <u>File Edit V</u> iew <u>G</u> o | ) <u>T</u> ools Re <u>p</u> orts <u>A</u> dmin <u>H</u> elp |                  |
| sierra                            | FUNCTIO                                                     | N Rapid Update   |
|                                   |                                                             | Edit Close       |
|                                   | Select Record Type to Modify IITEM 💌                        |                  |
| Review   Current Command          | Review file: 59. Missings #1 Nov 4/16 TEMPLATE (973) (ITEM) | ▼ Sta <u>r</u> t |
| Field #                           | Value                                                       |                  |
| r RESER NOTE                      | Missings #1 Nov 4/16                                        |                  |

Anniversary

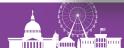

#### **Create Lists: Missings**

#### b15854590

TITLE The lost prince [videorecording (DVD)] / producer, John Chapman ; director, Stephen Poliakoff. LOCATIONS ca , ce , la , st

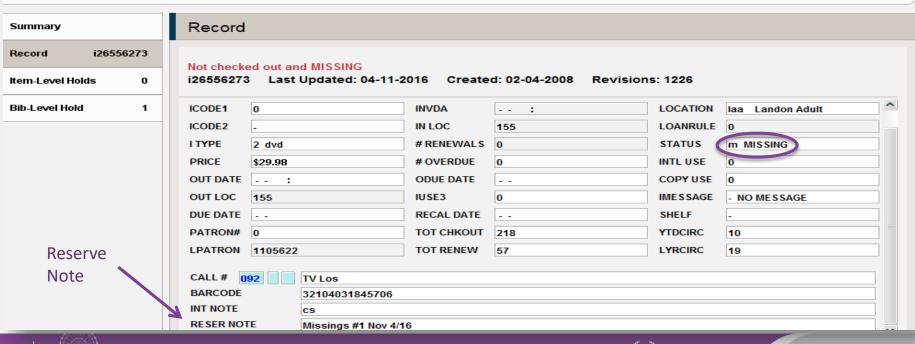

Anniversary

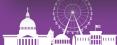

#### **Create Lists: Missings to Pending Delete**

- Missings not found are updated in Rabid Update with a Pending Delete Status and Reserve Note the next month
- Each month: final search for Pending Deletes a year old
- Records will be deleted the next month if items not found
- > Append this list to the Missings #1 List
- Branch libraries search against this review file for their

#### location and import into worklists

| ending Deletes Nov 4/16   |                |          |       |                      |              |               |         |   |
|---------------------------|----------------|----------|-------|----------------------|--------------|---------------|---------|---|
| Store Record Type: ITEM i |                | -        |       |                      |              |               |         |   |
| Range -                   | S <u>t</u> art | i1000    | 80000 |                      | s            | i36570        | 205     |   |
| Classic Classic           |                |          |       |                      |              |               |         |   |
| Enhanced                  | Term           | Operator | Туре  | Field                | Condition    | Value A       | Value B |   |
|                           |                | ND       | ITEM  | STATUS<br>RESER NOTE | equal to     | g<br>dec 2016 |         | ~ |
| JSON                      | 3 4            |          | ITEM  | ITYPE                | not equal to |               |         |   |

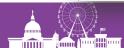

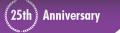

#### **Create Lists: Pending Delete Note Added**

b11566449

TITLE The King's book of Quebec / prepared by Dr. Doughty and Colonel Wood; preface by Lord Grey.

LOCATIONS ce

| Summary                   |      | Record                 |                    |                                                                                               |                    |           |                                     |  |  |  |
|---------------------------|------|------------------------|--------------------|-----------------------------------------------------------------------------------------------|--------------------|-----------|-------------------------------------|--|--|--|
| Record i1292              | 829x | Not check              | ed out and PENDING | DELETE                                                                                        |                    |           |                                     |  |  |  |
| tem-Level Holds           | 0    | i1292829>              | Last Updated: 0    | 7-01-2016 C                                                                                   | reated: 12-02-2002 | Revisions | : 23                                |  |  |  |
| Bib-Level Holds           | 0    | COPY #                 | 1                  | LCHKIN                                                                                        | :                  | LOUTDATE  |                                     |  |  |  |
|                           |      | ICODE1                 | 0                  | INVDA                                                                                         | :                  | LOCATION  | cealr Central 3rd Floor London Room |  |  |  |
|                           |      | ICODE2                 | -                  | IN LOC                                                                                        | 0                  | LOANRULE  | 0                                   |  |  |  |
|                           |      | I TYPE                 | 21 nonfiction      | # RENEWALS                                                                                    | 0                  | STATUS    | g PENDING DELETE                    |  |  |  |
|                           |      | PRICE                  | \$20.00            | # OVERDUE                                                                                     | 0                  | INTL USE  | 0                                   |  |  |  |
|                           |      | OUT DATE               | :                  | ODUE DATE                                                                                     |                    | COPY USE  | 0                                   |  |  |  |
|                           |      | OUT LOC                | 0                  | IUSE3                                                                                         | 0                  | IMESSAGE  | r REFERENCE                         |  |  |  |
|                           |      | DUE DATE               |                    | RECAL DATE                                                                                    |                    | SHELF     | t CLOSED STACKS                     |  |  |  |
|                           |      | PATRON#                | 0                  | тот снкоит                                                                                    | 0                  | YTDCIRC   | 0                                   |  |  |  |
| Missing since<br>Dec 2015 |      | LPATRON                | 0                  | TOT RENEW                                                                                     | 0                  | LYRCIRC   | 0                                   |  |  |  |
| Dec 2015                  |      | CALL # 0               | 92 REF r971.4 K    | 589                                                                                           |                    |           |                                     |  |  |  |
|                           |      | BARCODE 32104007340492 |                    |                                                                                               |                    |           |                                     |  |  |  |
|                           |      | VOLUME V01             |                    |                                                                                               |                    |           |                                     |  |  |  |
|                           |      | RESER NOT              | TE Missings #1     | Dec 11/15                                                                                     | - Einal Soard      | Complet   | od                                  |  |  |  |
|                           |      | RESER NOT              | TE Pending Dele    | RESER NOTE Missings #1 Dec 11/15<br>RESER NOTE Pending Delete Dec 2016 Final Search Completed |                    |           |                                     |  |  |  |

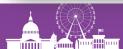

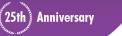

IUG2017

#### **Create Lists: Weeding**

- Using YTDCIRC and LYRCIRC
- Create list of older fiction items which haven't circulated in past two years
- Import into Worklists

| Boolean Search                                                                                                    |                      |       |          |             |               |          | × |
|----------------------------------------------------------------------------------------------------|----------------------|-------|----------|-------------|---------------|----------|---|
| Review File Name: East London                                                                                                    | weeding              |       |          |             |               |          |   |
| Store Record Type: ITEM i                                                                                                    | -                    |       |          |             |               |          |   |
| Range 🔻                                                                                                    | S <u>t</u> art i1000 | 00008 |          | St          | to <u>p</u> i | 36499122 |   |
| Classic                                                                                                    | Classic              |       |          |             |               |          |   |
| Enhanced                                                                                                    | Term Operator        | Туре  | Field    | Condition   | Value A       | Value B  |   |
|                                                                                                    |                      | ITEM  | LOCATION | equal to    | eatta         |          | ~ |
| JSON                                                                                                    | 2 AND                | ITEM  | I TYPE   | equal to    | 10            |          |   |
| USON                                                                                                    | 3 AND                | ITEM  | STATUS   | equal to    | -             |          |   |
|                                                                                                    | 4 AND                | ITEM  | YTDCIRC  | less than o |               |          |   |
|                                                                                                    | 5 AND                | ITEM  | LYRCIRC  | less than o |               |          |   |
|                                                                                                    | 6 AND                | ITEM  | CREATED  | less than o | 01-01-2014    |          |   |
|                                                                                                    | 7 AND                | ITEM  | OUT DATE | equal to    |               |          | ~ |
| ITEM LOCATION equal to "eatta" AND ITEM I TYPE equal to "10" AND ITEM STATUS e<br>qual to "-" AND ITEM YTDCIRC less than or equal to "0" AND ITEM LYRCIRC less than o<br>requal to "0" AND ITEM CREATED less than or equal to "01-01-2014" AND ITEM OUT D |                      |       |          |             |               |          |   |
|                                                                                                    |                      |       |          |             | Letter Data   |          |   |

25th 🖇 Anniversary

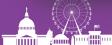

#### **Import a List from Sierra**

| ●●●○ Koodo ᅙ 🔹 4                                    | 4:24 PM                     | 96% 📖  |  |  |  |  |  |  |
|-----------------------------------------------------|-----------------------------|--------|--|--|--|--|--|--|
| < M                                                 | ly Lists                    | Edit   |  |  |  |  |  |  |
| be special search     →     1 item   4:22 pm.     → |                             |        |  |  |  |  |  |  |
| <b>be pagir</b><br>3 items                          | <b>ng es/ma</b><br>4:22 pm. | r >    |  |  |  |  |  |  |
| <b>es/0</b> ><br>rday                               | Send                        | Delete |  |  |  |  |  |  |
| <b>Confirm Delete</b><br>Delete this list?          |                             |        |  |  |  |  |  |  |
| Delete                                              |                             |        |  |  |  |  |  |  |
| C                                                   | ancel                       |        |  |  |  |  |  |  |

- Item Paging List Import
- Name your list
- Take device to shelves
- Delete those items you found
- Item detailed screen
- Move items to another list
- Send list to ILS, EMAIL, CSV
- Delete list in App when done with it

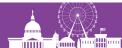

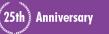

#### Reminders

- Sort your Create List before importing it
- Delete titles from the list as you find them on the shelves
- You will be left with those items you weren't able to find. You can keep them on the device for future searches OR Export them to Sierra!!!
- For Missings, delete those items you find from list (you'll be checking those in to clear the missing status and capture holds)
- Don't forget to Delete your list on the device when you're finished with it! Tap on the trash icon to do so!

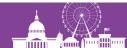

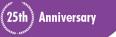

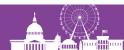

# **Mobile Worklists**

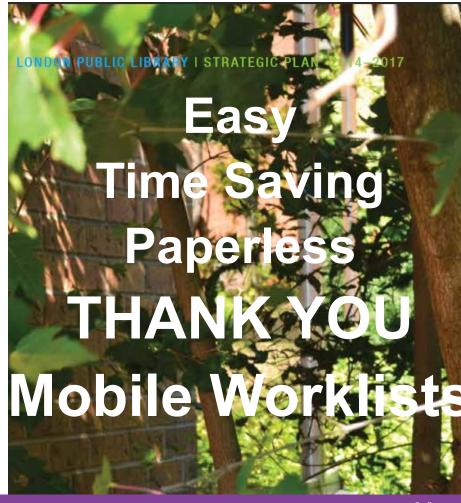

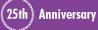

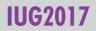

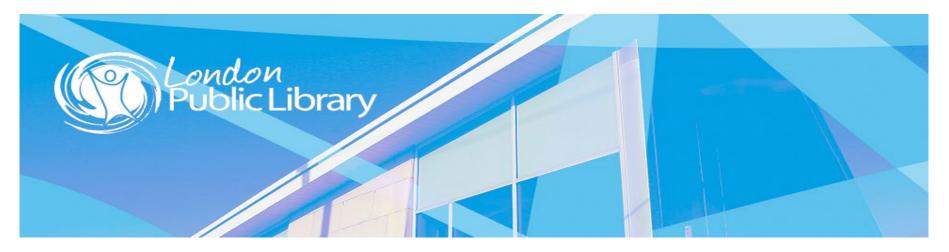

# Mobile Worklists Eeva Stierwalt London Public Library eeva.stierwalt@lpl.ca

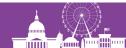

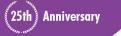

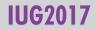